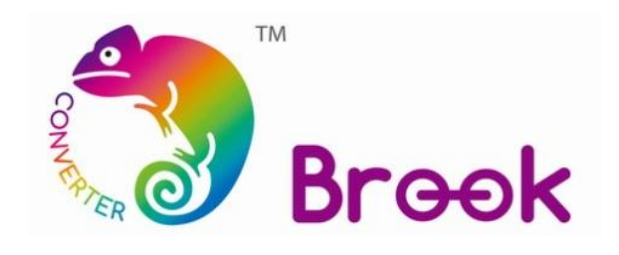

## **Firmware Update Guide**

## **PS3PS4 to PS3PS4SW converter**

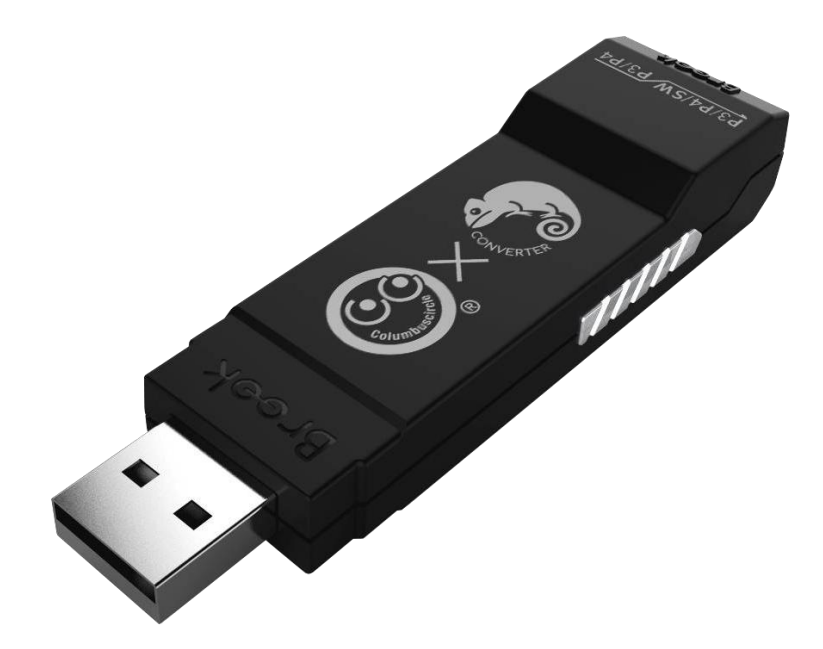

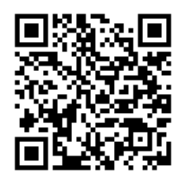

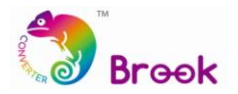

This document describes how to update the firmware of PS3PS4 to PS3PS4SW converter.

- **A** NOTE : The update must be done on a PC; it cannot be done on a console.
- **A** NOTE : Make sure your PC is connected to the internet.
- $\blacktriangle$ **NOTE :** You may try to disable antivirus, or run the program as administrator.
- $\blacktriangle$ **NOTE :** You may need to wait a while for the PC to finish automatically installing the

driver before you can execute the program(when converter LED lights up)

**STEP 1** Download the update file from "**Download**" on Brook website:

[www.brookaccessory.com](http://www.brookaccessory.com/)

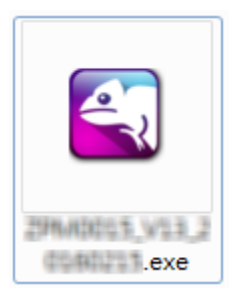

**STEP 2** Plug the converter into PC, check Controller Compatibility Update, and click START

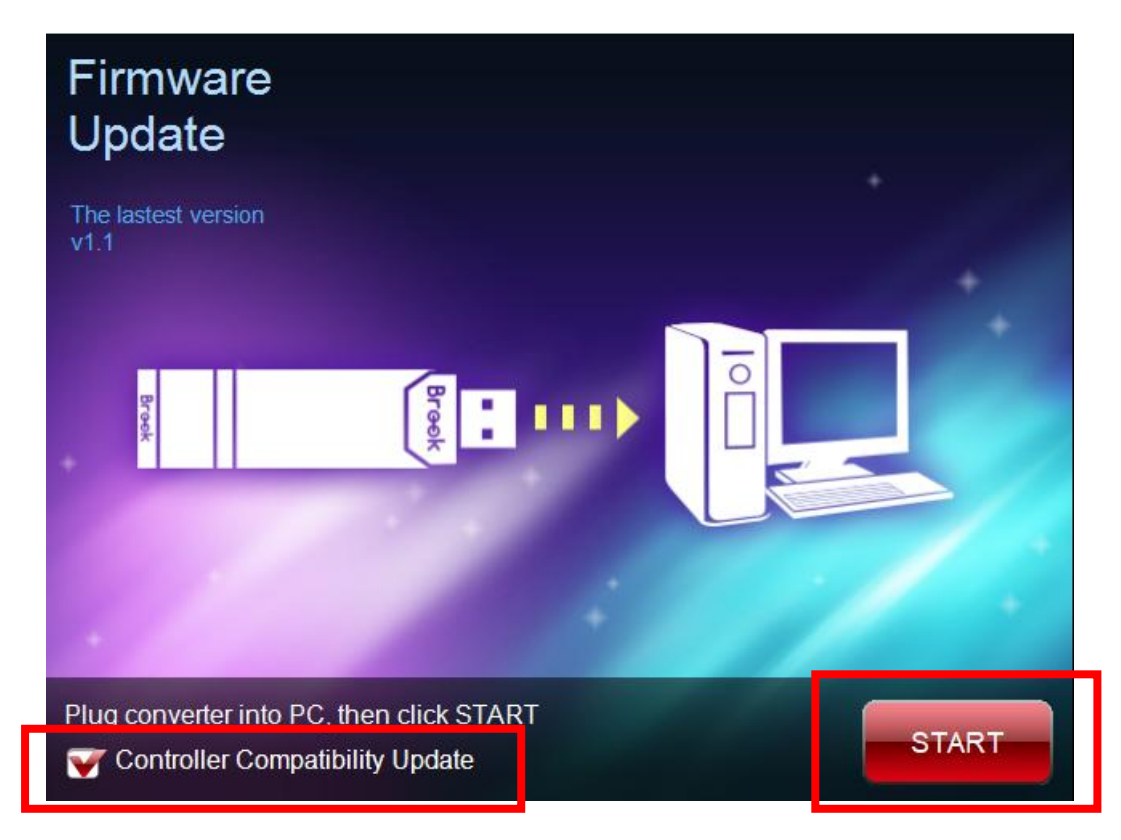

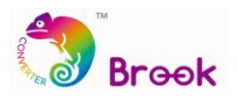

## **STEP 3 DO NOT** disconnect during the update process

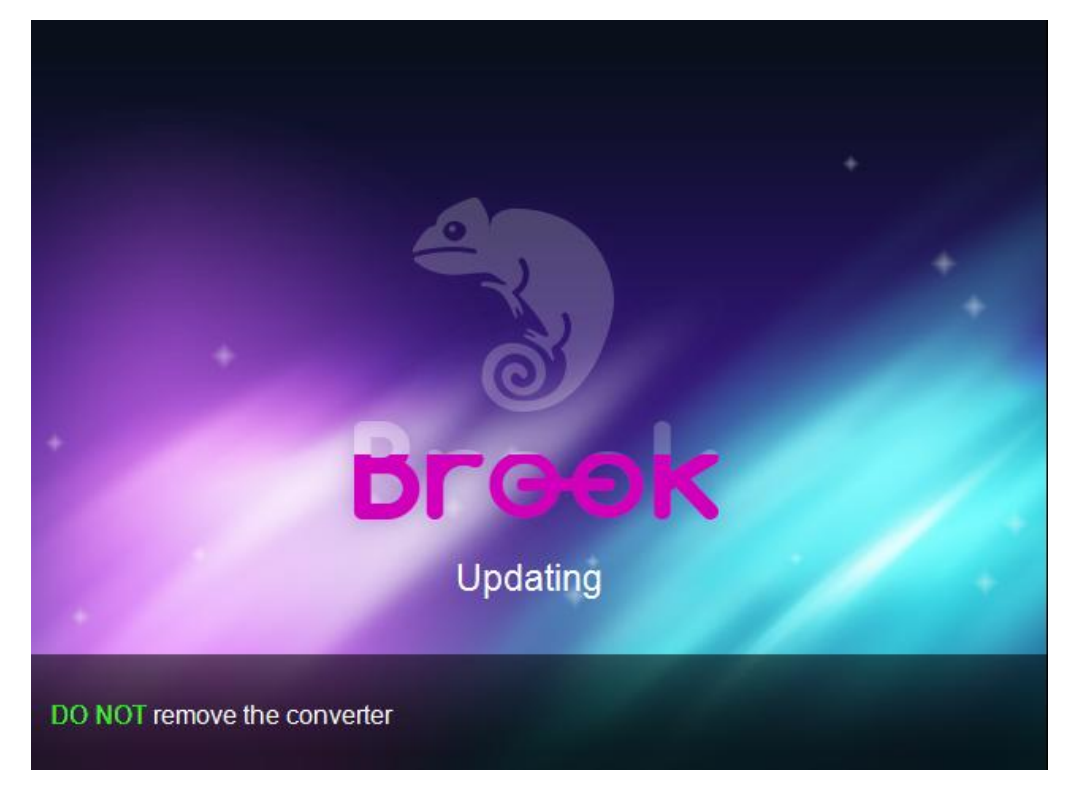

**STEP 4** The following screen will be shown when the update has successfully finished.

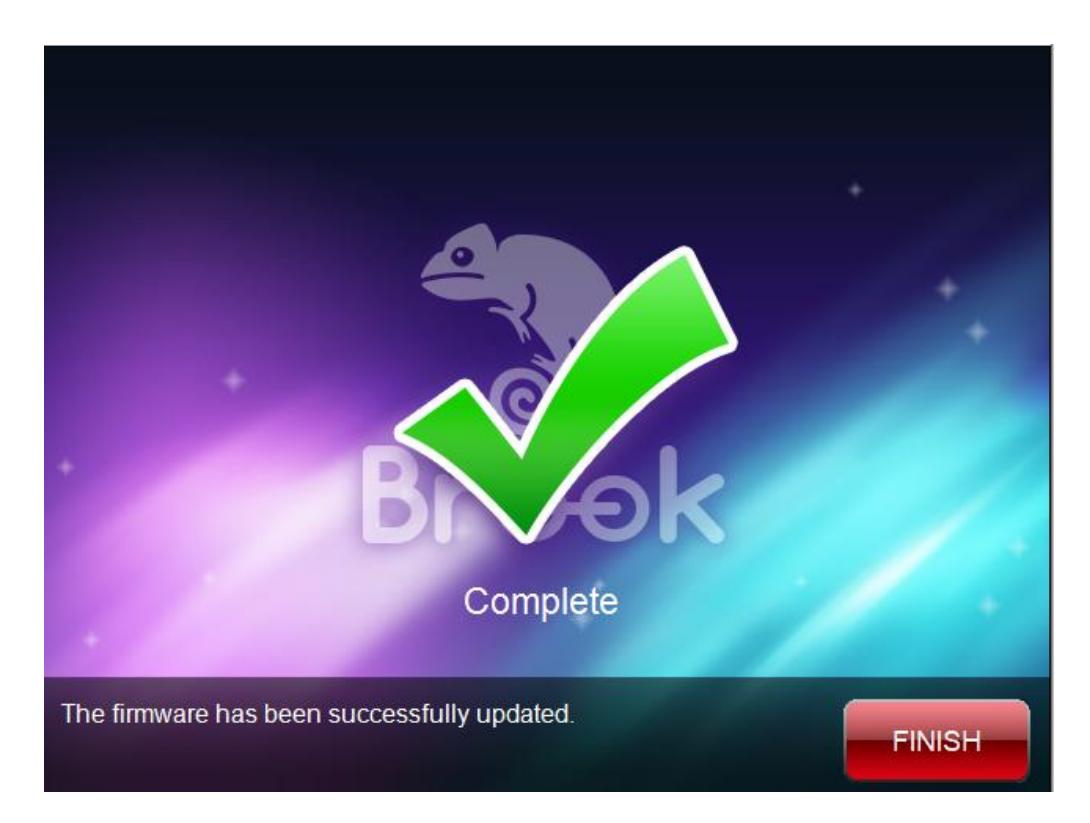

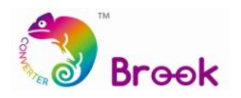

**STEP 5** In case firmware update fails, the following screen will show up, and please try to start over the update.

We recommend that you visit our website [www.brookaccessory.com](http://www.brookaccessory.com/) and download the update file again before restarting the update.

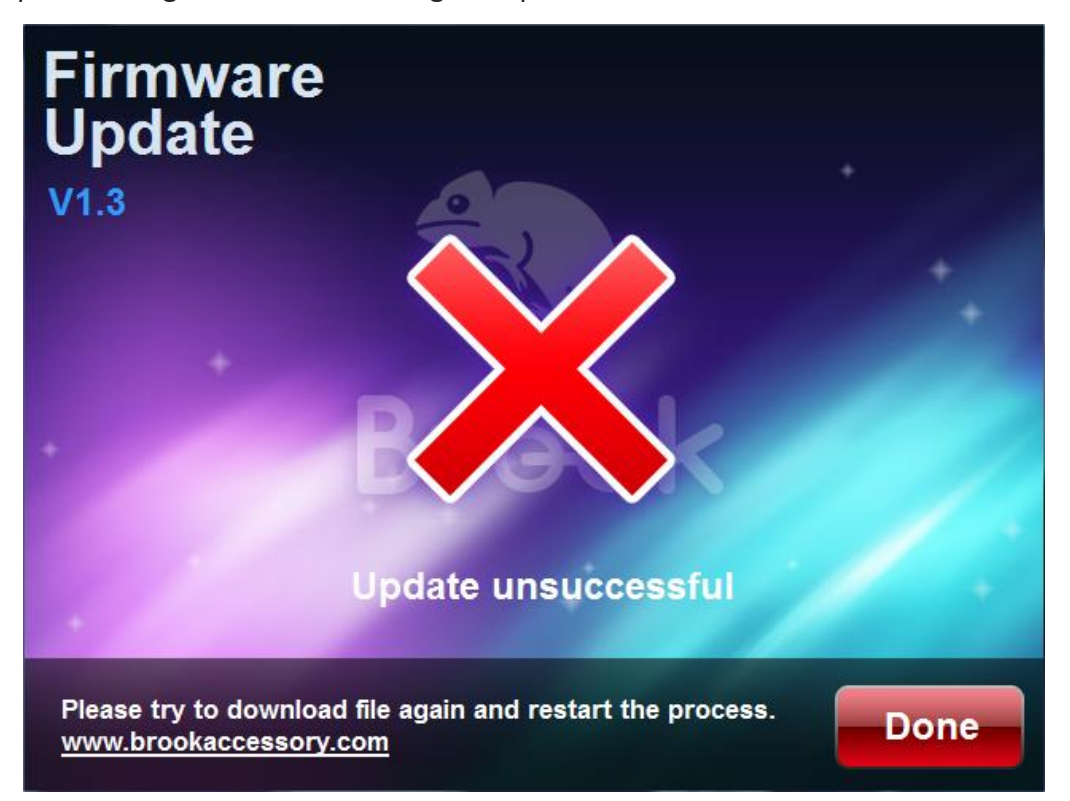